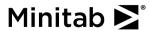

## **Normality Test**

A scientist for a company that manufactures processed food wants to assess the percentage of fat in the company's bottled sauce. The advertised percentage is 15%. The scientist measures the percentage of fat in 20 random samples.

The scientist wants to verify the assumption of normality before performing a hypothesis test.

- 1. Open the sample data, FatContent.MTW.
- 2. Choose **Stat** > **Basic Statistics** > **Normality Test**.
- 3. In Variable, enter Percent Fat.
- 4. Click **OK**.

## Interpreting the results

The data points are relatively close to the fitted normal distribution line. The p-value is greater than the significance level of 0.05. Therefore, the scientist fails to reject the null hypothesis that the data follow a normal distribution.

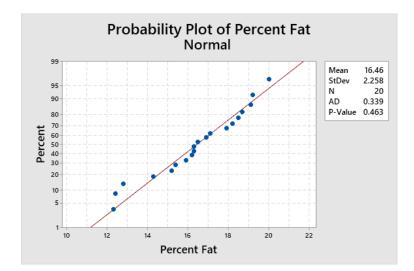

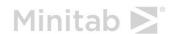